## **CMGConnect**

## **DIOCESE OF SPRINGFIELD IN ILLINOIS**

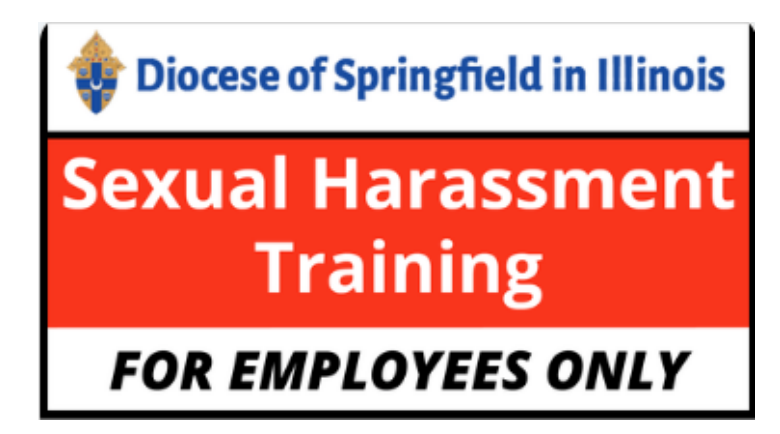

## *Sexual Harassment Training*

**粒 Go to https://springfieldil.cmgconnect.org/** 

,**New to training?** Create a new account by completing all the boxes under the *Register for a New Account* area. This includes your address, primary parish, and how you participate at your parish or school. *If you have questions please contact your parish/school coordinator.*

Click Start under **Sexual Harassment Training - FOR EMPLOYEES ONLY.**

 If you have a valid email address associated with your account, you will receive a notification from webmaster@cmgconnect.org upon your approved certification.

> For more information, please use your FAQ or Support tab at the top of the screen.

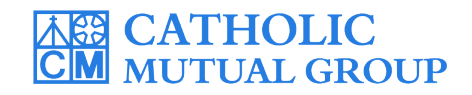

Last Updated: 05/04/22

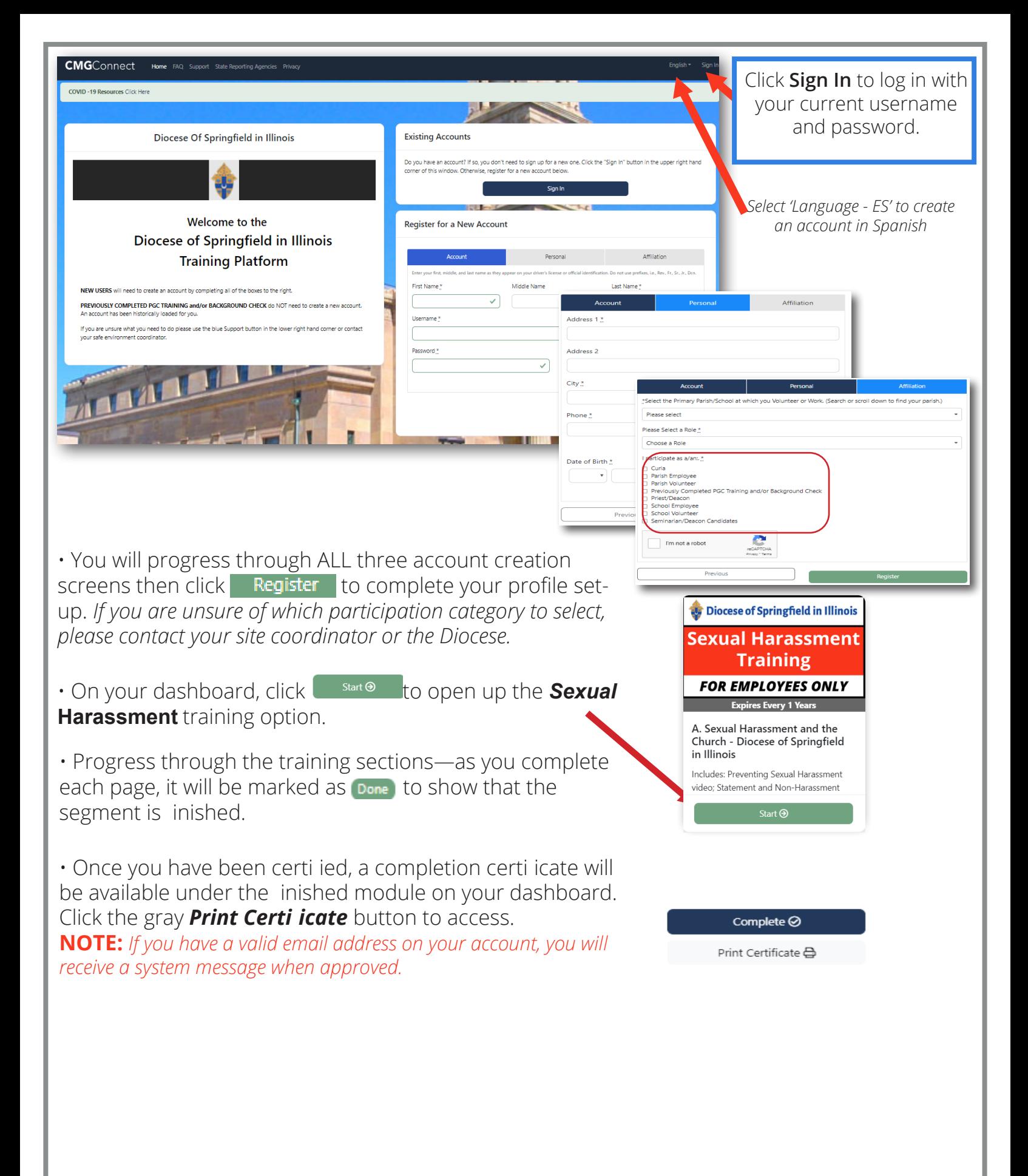

## **https://Springfieldil.CMGconnect.org/**